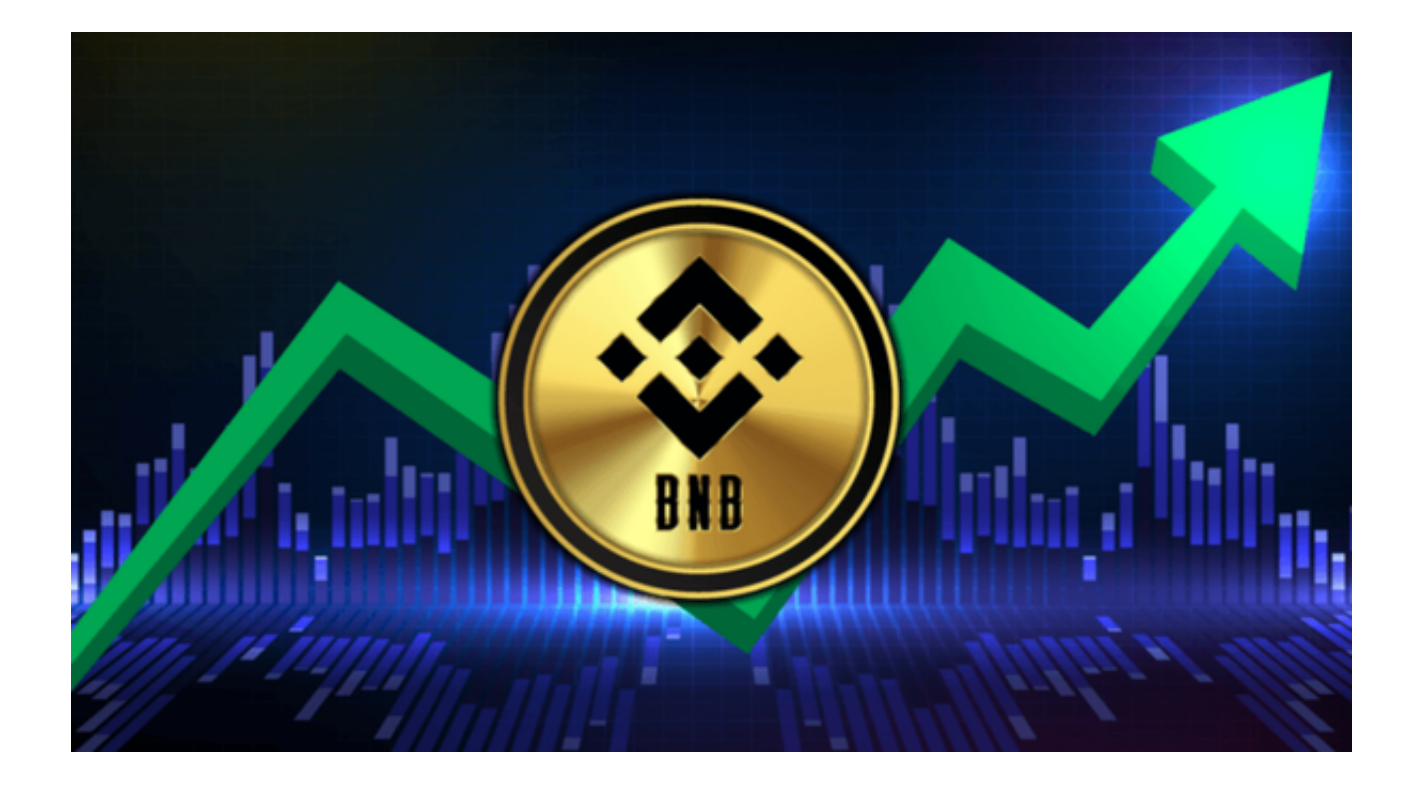

 Bitget是一个在全球范围内受到广大用户欢迎的数字货币交易平台,它提供了一系 列的交易工具和服务,让数字货币的交易变得简单且安全。

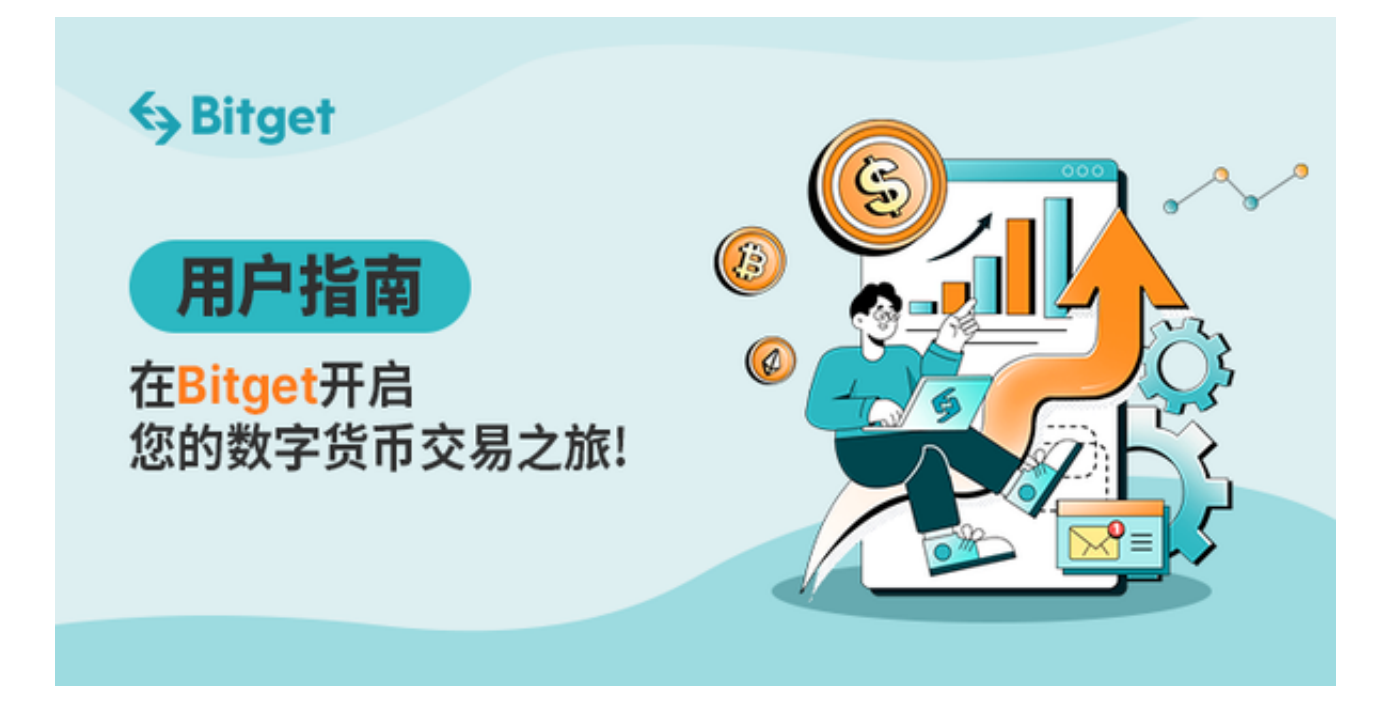

 币安币,即BNB,是Binance交易所的原生货币,近年来,其价值和应用领域都在 逐步增长。在Bitget APP上交易币安币,无疑是很多投资者的选择。

接下来,我们将详细介绍如何在Bitget APP上交易币安币的具体步骤:

第一步:注册与登录

首先,您需要在手机上下载Bitget APP。您可以在官方网站找到下载链接,选择 适用的版本下载即可。完成下载后,进行注册,填写相关信息,设置密码。注册成 功后,登录您的账号。

第二步:安全设置

 在开始交易前,强烈建议您启用两步验证以提高账户安全性。您可以选择手机验 证或Google验证。此外,确保您的登录密码和交易密码不同,以进一步加强安全 保护。

第三步:充值

 在开始币安币交易之前,您需要有足够的资金。点击"资产"选项,选择"充值 , 然后选择币安币作为充值货币。系统将为您生成一个专属的币安币地址, 您可 以将币安币从其他钱包或交易所转账到这个地址上。

第四步:购买币安币

完成充值后,点击"交易"选项,选择币安币与您想要交易的货币对(例如,币 安币/USDT)。在购买界面,您可以看到当前的买卖价格、交易量等关键信息。输 入您想要购买的币安币数量和价格,然后点击"买入"。

第五步:卖出币安币

如果您想要出售币安币,只需在同一交易界面选择"卖出"选项,输入您要出售 的币安币数量和期望的价格,然后点击"卖出"。

第六步:挂单与市价

 Bitget APP支持限价单和市价单两种交易方式。限价单允许您设置一个特定的价 格,而市价单则会以当前市场最佳价格执行。选择适合您的交易方式。

第七步:查看交易记录

在交易完成后,您可以在"交易记录"中查看您的所有交易活动。这有助于您跟

踪和管理您的投资。

第八步:提现

当您决定从Bitget取出币安币时,点击"资产"- "提现",选择币安币,然后输 入提现地址和数量。确保提现地址是正确的,以避免资金损失。

只要您遵循上述步骤,就可以轻松地在Bitget上交易币安币。同时,记得时刻关注 市场动态,制定合理的交易策略,以实现更好的投资回报。